# **Programmeerimine 3, lisanõuanded**

### **Programmi töö ja arvutuste kiirendamine**

### **1. Vähenda oma faili mahtu**

Jälgige, et oleks linnuke tehtud aknas "File => Properties => XML Options" "Don't store large evaluated results".

Viimane linnuke tähendab, et faili salvestatakse ka arvutatud tulemused ja faili järgmisel avamisel need jäävad mällu alles. See aga tingib faili mahu kasvu ja ka mäluressursside raiskamise.

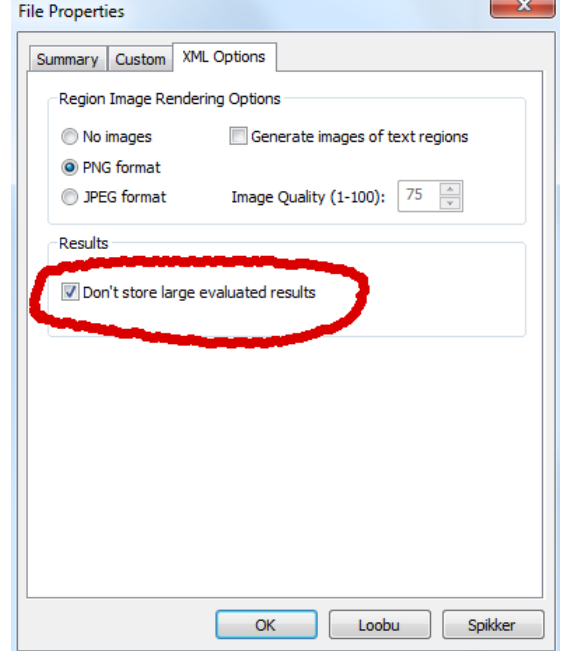

### **2. 3D graafika teeb programmi töö aeglaseks**

### **3. Suurte maatriksite/vektorite/jadade korral telli vajaminev mälu ette**

Selle jaoks ei ole vaha teha muud, kui defineerida maatriksi kas siis viimane element või veel suurema indeksiga element nulliga.

Kiire(imax, jmax, f) :=  
\n
$$
\begin{aligned}\nM_{\text{imax, jmax}} \leftarrow 0 \\
\text{''mälu tellitakse ette''} \\
\text{for } i \in 0.. \text{imax} \\
\text{for } j \in 0.. \text{jmax} \\
M_{i,j} \leftarrow f\left(i^2, \frac{j}{4}\right) \\
\text{return } M\n\end{aligned}
$$

 $Aeglane(imax, jmax, f)$ :  $M_{i,j} \leftarrow f\left(i^2, \frac{j}{4}\right)$ 4  $\left( \begin{matrix} 1 \\ 1 \end{matrix} \right)$  $\leftarrow f\left(i^2, \frac{j}{4}\right)$ for  $j \in 0$ .. jmax for  $i \in 0$ .. imax return M

Esimene programm tekitab viimase elemendi defineerimise abil mälus vastavad väljad, mida läheks vaja maatriksi M salvestamiseks.

Alles seejärel hakatakse maatriksit täitma.

Aeglases programmis hakatakse maatriksit ükshaaval pikendama ja selline meetod on aeglasem.

$$
f1(x,y) := \frac{\sin(x)}{\pi(y+1)}
$$

 $\text{ridu} := 2500$  veerge := 2500

 $aeq \leftarrow time ($  ridu) Kiire(ridu, veerge, f1)  $\times$  time(ridu) – aeg

 $= 1.388$  aeg  $\leftarrow$  time( ridu) Aeglane(ridu, veerge, f1)  $time$ ( $ridu$ ) –  $aeg$  $= 1.498$ 

 $\text{right} := 5000$   $\text{veerge} := 5000$ 

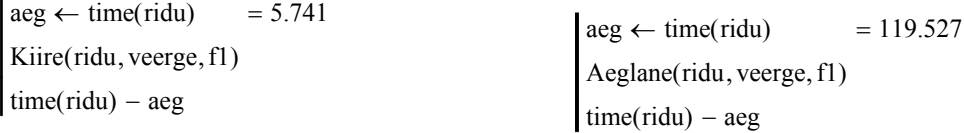

Nagu näha, oli väiksema mõõtmega maatriksi korral ajaline vahe väike, aga mingist hetkest läheb vahe juba väga suureks.

### **4. Loo töölauale võimalikult vähe suuri maatrikseid**

Maatriksid võtavad enda alla palju mälu. Kui on vaja suurte maatriksitega vahetehteid teha, siis on kasulikum need teha mitte töölehel, vaid alamprogrammi sees (kuna sealt väljudes ka maatriksid kustutatakse mälust ära).

### **5. Hoidu ebavajalikest operatsioonide kordamisest**

 $\mathbf{M_{i+j} \cdot floor[ss \cdot (1-overlap)]}$ 

tähendab, et operatsiooni

floor $[ss(1 - overlap)]$ 

arvutatakse iga maatriksi M liikme korral, kuigi avaldis on tegelikult konstant. Parem on võtta uus muutuja

offset  $:=$  floor  $[ss(1 - overlap)]$ 

## $M_{i+j \cdot offset}$

annab sama tulemuse vähema ajaga.

Näiteks saab hoiduda käskudest "augment" ja "stack" (mis on aeglased tehted):

I aeglasem programm:

$$
M \leftarrow ("veerg 1" "veerg 2" "veerg 3" ) = \begin{pmatrix} "veerg 1" "veerg 2" "veerg 3" ) \\ 0.961 & 1.064 & 1.53 \\ 1.983 & 1.477 & -0.369 \\ -2.23 & 3.823 & 2.943 \\ M \leftarrow stack[M, (norm(3,1,2))^{T}] \end{pmatrix}
$$
  
\n
$$
M \leftarrow stack[M, (norm(3,1,2))^{T}
$$

II kiirem programm:

$$
M_{2,5} \leftarrow 0
$$
\n
$$
M_{2,5} \leftarrow 0
$$
\n
$$
\leftarrow \begin{pmatrix}\n\text{"veerg 1"} & \text{"veerg 2"} & \text{"veerg 3"} \\
-1.21 & -1.207 & 0.185 \\
-1.627 & -4.681 & 3.552 \\
2.582 & 1.286 & -1.013 \\
-0.854 & -0.756 & 1.555\n\end{pmatrix}
$$
\n
$$
M \leftarrow \begin{pmatrix}\n\text{"veerg 1"} \\
\text{"veerg 2"} \\
\text{"veerg 3"}\n\end{pmatrix}
$$
\nfor t ∈ 1..4\n
$$
M^{\langle \psi \rangle} \leftarrow \text{norm}(3,1,2)
$$

### **6. Eralda muutujad ja alles siis arvuta**

 $Re(M)^{\langle i \rangle}$ 

on aeglasem kui

 $Re(M^{\langle i \rangle})$ 

## **7. Hoidu ebavajalikust vektoriseerimisest**

Hoidu vektoriseemast tegevust, mis juba süsteemisiseselt on vektoriseeritud.

Näiteks

 $M + N$ 

on kiirem kui

 $(M + N)$  $\longrightarrow$ 

## **Andmevahetus**

Kasutame Uno Hämariku [1] materjale.

Andmevahetuseks teiste programmidega ja andmefailidega on Mathcadis palju võimalusi. Vaatleme esmalt andmete kirjutamist tekstifali ja tekstifailist lugemist.

### *Struktureeritud tekstifailid*

Selleks, et salvestada maatriksis (erijuhul vektoris) sisalduvaid andmeid tekstifaili (ASCII-faili), kasutame funktsiooni WRITEPRN():

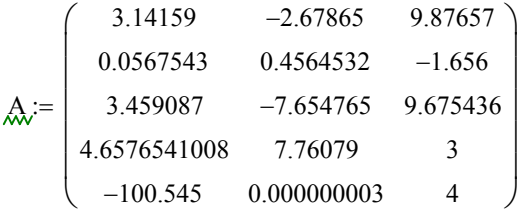

WRITEPRN("C:\temp\maatriks.prn" ) := A

Funktsiooni WRITEPRN() argumendiks on faili nimi, kuhu maatriks kirjutatakse.

Tartu Ülikooli arvutivõrgu kasutajatel on võimalus fail paigutada H-kettale oma kataloogi. Kui vaatate nüüd oma kausta, kuhu maatriksi paigutasite, näete seal faili nimega "maatriks.prn".

 Avades selle faili mingi tekstitoimetiga (näiteks Notepad-iga), leiate sealt peaaegu samasuguse maatriksi, nagu äsja sisestasime. Vahet on niipalju, et kõik arvud on ümardatud nelja tüvenumbrini.

Teine asjaolu, millele tasub tähelepanu pöörata, on see, et iga arv kirjutatakse kaheksa sümboli laiusesse veergu, lisades vajaduse korral ette tühikuid. Kirjutamistäpsuse suurendamiseks ja veeru laiuse muutmiseks on kaks globaalmuutujat : PRNPRECISION ja PRNCOLWIDTH. Neid võib sättida menüüst *Tools -> Worksheet options -> Built-In Variables*, või kasutades omistamisoperaatorit:

PRNPRECISION := 6

PRNCOLWIDTH: = 12

WRITEPRN("C:\temp\maatriks.prn") := A

Liikuge kursoriga viimase WRITEPRN() peale, vajutage klahvi F9 (calculate) ning vaadake taas tekstitoimetiga faili "maatriks.prn". Näete, et seekord on igale arvule reserveeritud 12 kohta ja arvud on kirjutatud täpsusega kuus tüvenumbrit.

Oluline on veel rõhutada, et faili lugemis-kirjutamisoperatsioonid ei toimu alati automaatselt nagu muud operatsioonid (kui "automatic calculation" sisse on lülitatud) lugemis-kirjutamisoperatsiooni kordamiseks tuleb kasutada klahvi F9.

Struktureeritud tekstifaili lugemiseks on funktsioon READPRN():

```
B := READPRN("C:\temp\maatrix.py")
```
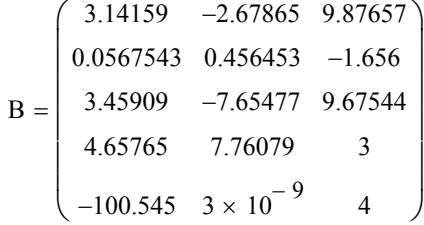

Maatriksi B väärtuseks sai eelnevalt tekstifaili kirjutatud maatriksi A (kuue tüvekohani ümardatud) väärtus.

Struktureeritud failidega opereerimise juurde kuulub veel funktsioon APPENDPRN(), mis lisab andmed olemasoleva faili lõppu (suurendades faili ridade arvu). Lisatavas maatriksis peab olema samapalju veerge, kui oli eelnevalt faili kirjutatud maatriksil.

 $C_i = (2.0987621 -1.456798 2.0)$ 

 $APPENDPRN("C:\temp\maatrix,pm" ) := C$ 

Loeme taas faili "maatriks.prn" Mathcad-i ja vaatame tulemust:

 $D := READPRN("C:\temp\maatrix.py$ ")

$$
D = \begin{pmatrix} 3.142 & -2.679 & 9.877 \\ 0.057 & 0.456 & -1.656 \\ 3.459 & -7.655 & 9.675 \\ 4.658 & 7.761 & 3 \\ -100.545 & 3 \times 10^{-9} & 4 \\ 2.099 & -1.457 & 2 \\ 2.099 & -1.457 & 2 \end{pmatrix}
$$

Nagu näha, on üherealine maatriks C saanud maatriksi D viimaseks reaks.

Faili saab kirjutada ka komplekssete komponentidega maatriksi:

G  $8 - i$ 0 −3i 3  $\int$  $\setminus$  $\begin{matrix} \end{matrix}$  $:= \begin{pmatrix} 0 & 3 \end{pmatrix}$ 

 $WRITERN("C:\temp\m.prn") := G$ 

 $H := READPRN("C:\temp\m.prn")$ 

H  $8 - i$ 0 −3i 3  $\int$  $\setminus$  $\begin{matrix} \end{matrix}$  $=$   $\begin{pmatrix} 0 & 3 \end{pmatrix}$   $H_{0,0} = 8 - i$ 

Veel üheks võimaluseks failide sisestamisel-väljastamisel on rippmenüü valikud *Insert ->Data->Fail Input* ja *Insert ->Data->Fail Output.* 

Valikul *Fail Input* Mathcad lisab ekraanile flopiketast kujutava ikooni, selle alla faili nime ning vasakule omistamismärgi ja kohamarkeri. Viimase kohale kirjutame muutuja nime, kuhu andmed failist salvestatakse:

 $G :=$ ...\maatriks.prn

 $G = (2.099 - 1.457 2)$ 

Analoogselt toimub ka faili kirjutamine (valime failitüübiks "formatted text"):

$$
...\backslash\text{ma}_{\text{triks},\text{prn}}
$$

C

Kontrolliks loeme samast failist:

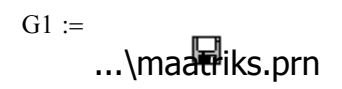

 $G1 = (2.099 - 1.457 2)$ 

Tekstifaili tüübiks võib kirjeldatud menüüst valida ka "Comma separated values" või "Tab delimited text". Vahet on niipalju, et siis lisab Mathcad tekstifaili väärtuste eraldamiseks komad või tabulatsioonisümbolid.

Märgime veel, et viimatikirjeldatud meetodi puhul faili kirjutamisel ei ole võimalik lõppu juurde lisada (APPEND-funktsiooni ei ole). Olemasolev fail kirjutatakse alati uuega üle.

#### **Kasutatud kirjandus**

[1] U. Hämarik. "MTMM.00.216 Arvutiõpetus: Mathcad, MS Office. Mathcad: mõõtühikud". Tartu Ülikool. http://math.ut.ee/~uno\_h/arvutiopf.html

[2] PTC Express. Improving Mathcad Calculation Speed, 2008. http://www.imakenews.com/ptcexpress/e\_article001093581.cfm?x=bcG4481,b3jsqcsB,w